# VHDL och Xilinx ISE Project Navigator Lektionsuppgifter

4 december 2019

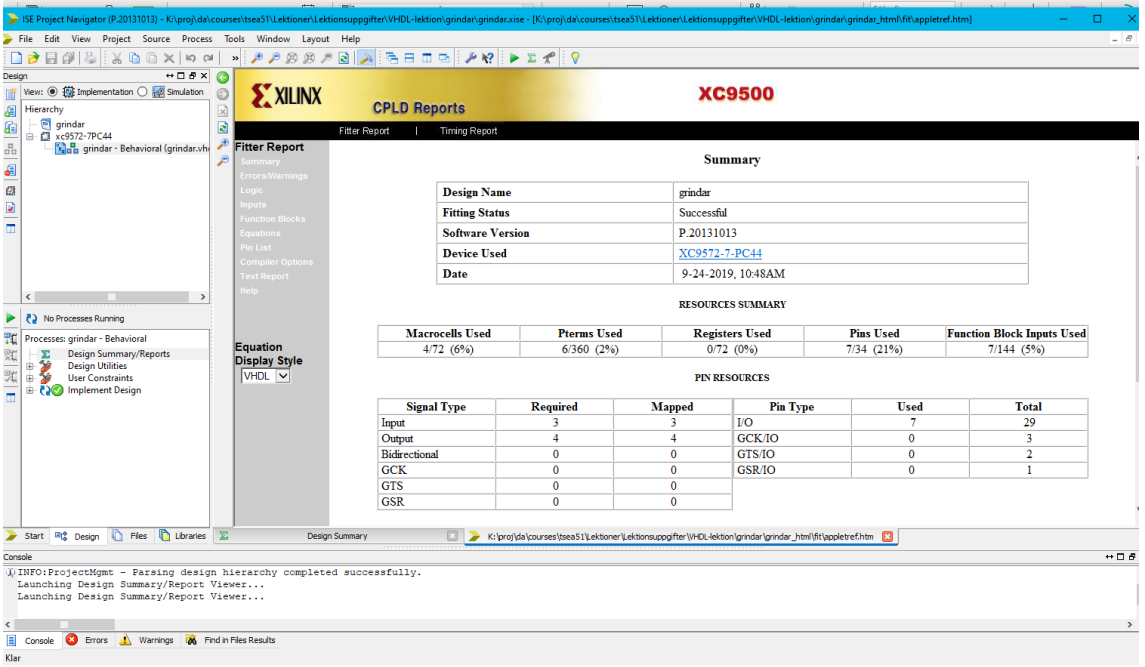

<span id="page-1-0"></span>Figur 1: Skärmbild av Fitter reportens summary-flik. I det grå fältet syns även flikarna Equations och Pin List som kommer användas i kursen.

#### **Introduktion**

Syftet med lektionen är att komma igång med VHDL-programmering och Xilinxs syntesprogram ISE Design Suite som används i kursens VHDL-laboration.

Detta innefattar att:

- Rita blockschema med de digitaltekniska byggblocken listade i [Digitaltekniska byggblock.](https://www.isy.liu.se/edu/kurs/TSEA51/laboration/Digitaltekniska%20byggblock.pdf)
- Införa signalnamn i blockschemat.
- Översätta blockschema till VHDL-kod med överensstämmande variabelnamn i blockschema och kod.
- Använda ISE Design suite för att skriva, kompilera och felsöka kod samt göra enklare analys av syntesresultatet.

**OBS: Det är viktigt att ni alltid skapar ett nytt projekt till varje ny uppgift.**

### **Uppgifter**

#### **Uppgift 1.**

- a) Starta ISE Design Suite enligt anvisningarna i avsnitt 3.2.1 i [labkompendiet](https://www.isy.liu.se/edu/kurs/TSEA51/laboration/Labkompendium.pdf) och skriv koden till labuppgift 3.1.
- b) Kontrollera att det går att syntetisera koden och kontrollera att en .jed-filen har genererats i projektkatalogen ni arbetar i. Det är den filen som ska användas på laborationen för att programmera den programmerbara kretsen.
- c) Gå in i Fitter Report, under fliken Summary. Då borde det se ut som i figur [1.](#page-1-0)Hur många Macroceller, Pterms, Register, och Pinnar använder kretsen?

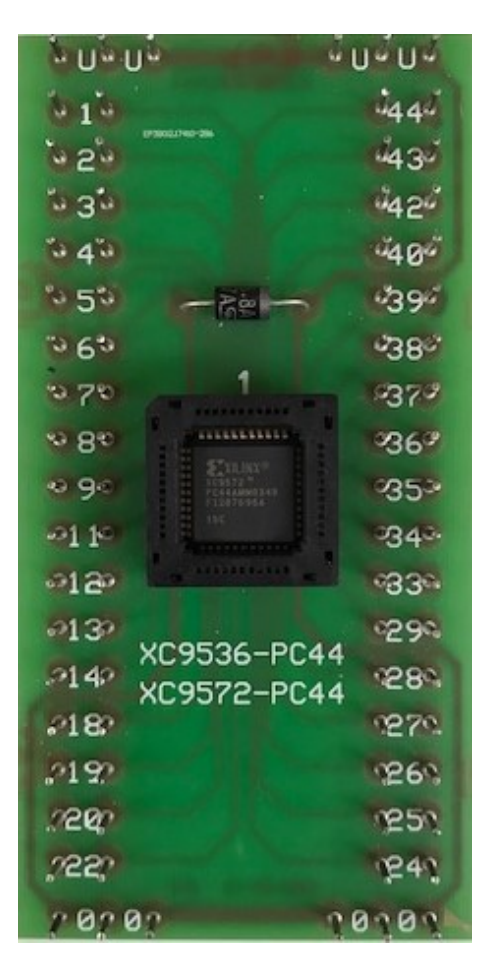

<span id="page-2-0"></span>Figur 2: Modul för att koppla ihop CPLD:n med övrig TTL-hårdvara. GND kan kopplas in på någon av 0-pinnarna och VCC på någon av U-pinnarna.

- d) Gå in i Fitter Report, under fliken Equations, och skriv upp de logiska uttrycken för utsignalerna.
- e) På laborationen kommer ni att konfigurera ett chip med hjälp av .jed-filen. För att koppla inoch ut-gångar på chipet används modulen i figur [2.](#page-2-0) För att veta hur pinnarna ska kopplas in öppnar ni fliken Pin List i Fitter Report. Där listas vilka pinnar kretsens in- och ut-signaler finns på. Gå in i Fitter Report, under fliken Pin List, och se vilka pinnar respektive signaler ska kopplas in på.
- f) Efter eventuell felsökning kan det bli aktuellt att ändra i VHDL-koden. Då riskerar man att fittern väljer andra pinnar till de olika signalerna och kretsen måste kopplas om. För att undvika detta kan man begränsa fitterns möjligheter till att välja pinnar, dvs man kan låsa pinvalet. Detta görs på följande vis.
	- 1. Klicka fram de menyer som syns i det rödmarkerade Process-fönstret i figur [3.](#page-3-0) Då visas bland annat olika aktiviteter/processer som designverktyget kan genomföra och de vanligaste är: Synthesize, Translate, Fit och Generate.
	- 2. Dubbelklicka på det rödmarkerade processen: Foorplan IO och svara yes på diaglogrutan som dyker upp. Detta kommer skapa en .ucf-fil och koppla filen till ert projekt för att lagra pintilldelningen.
	- 3. Stäng ner fönstret som dyker upp.

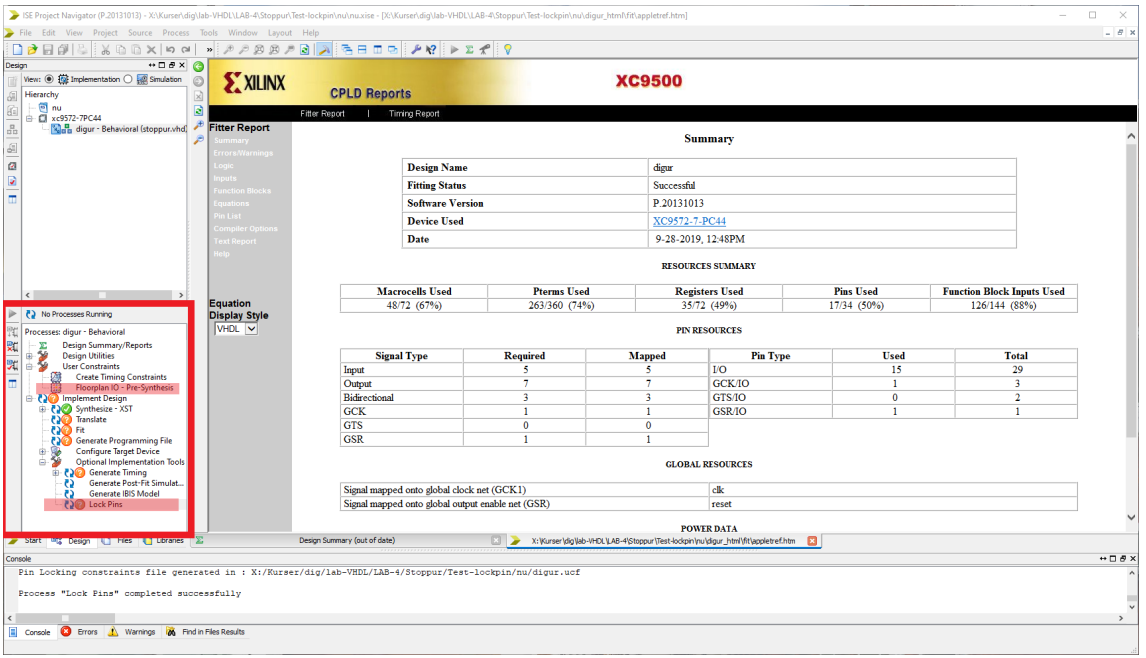

<span id="page-3-0"></span>Figur 3: Den rödmarkerarde processmenyn i designfönstret kan användas bland annat för att låsa signaler till specifika pinnar.

4. Återgå till den rödmarkerade rutan i figur [3.](#page-3-0) Dubbelklicka på den rödmarkerad processen Lock Pins för att låsa pintilldelningen.

Öppna .ucf-filen i er projekkatalog, den finns med i Hierarchy-fönstret i vänstra övre hörnet, och se om ni förstår innehållet. Observera att vid större förändringar av VHDL-koden kan det vara nödvändigt att ta bort pinlock för att fittern ska lyckas konfigurera chipet. Öppna i så fall Floorplan IO-fönstret, gå in i Edit-menyn och välj Remove All Constraints.

**Uppgift 2.** En synkron sekvenskrets med in- och ut-signaler enligt figur ska konstrueras. Utsignalen x\_ep ska vara hög i ett klockintervall då insignalen x går från hög till låg enligt tidsdiagrammet. Insignalen x är asynkron och ska synkroniseras. I tidsdiagrammet kallas den synkroniserade insignalen x sync. Den asynkrona insignalen clr na ska aktivera asynkron reset då clr na = 0. Rita kretsschema med signalnamn, skriv och kompilera motsvarande VHDL-kod. Undersök gärna resultatet på samma sätt som i första uppgiften genom att gå in i Fitter report och se hur många Macroceller, Pterms, Register, och Pinnar som kretsen använder. Gå även in i Schematic Viewer och titta på resultatet.

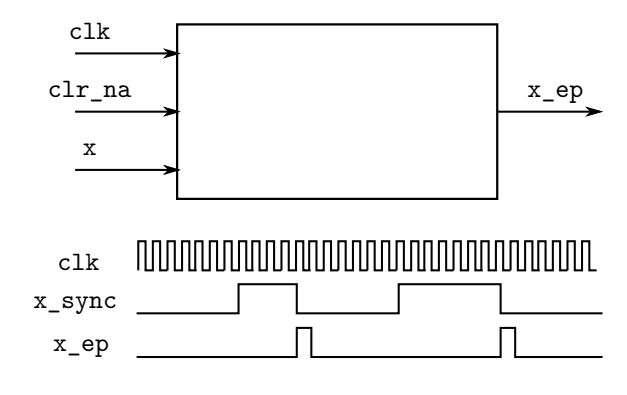

**Uppgift 3.** Lös uppgift 2 i lektionen [speciella sekvenskretsar](https://www.isy.liu.se/edu/kurs/TSEA51/lektion/speciella_sekvenskretsar.pdf) med VHDL. Namn på in- och utsignaler definieras i figuren.

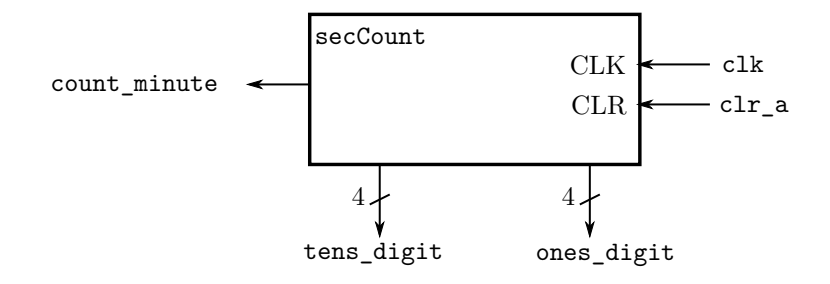

Den asynkrona clearsignalen clr a ska asynkront nollställa alla register om clr  $a = 1$ . Rita blockschema och inför signalnamn, skriv och syntetisera kod. Utgå från standardblocken när ni ritar och kodar kretsen. Om ni inte löst uppgift 2 på lektionen för speciella sekvenskretsar ännu och vill fokusera på VHDL-programmering så kan ni utgå från lösningen i facit till uppgiften.

**Uppgift 4.** Fortsätt med att förbereda laborationsuppgifterna i lab 3.

## **Facit**

**Uppgift 1.**

c) Macroceller: 4, Pterms: 6, Register: 0, Pinnar: 7.

d) Uttryck för kod och syntesresultat listas nedan.

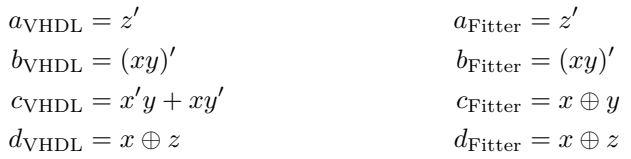

e) Nedan listas ett exempel på hur pinnarna kan tilldelas:

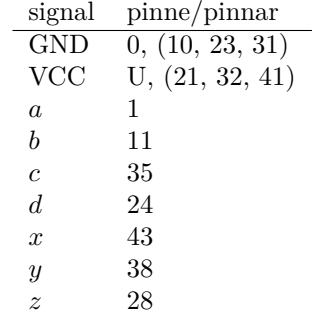

På laborationen behöver ni bara koppla in en av 0-pinnarna till GND och en av U-pinnarna till VCC.

e) .ucf-filen:

#PINLOCK\_BEGIN

#Mon Sep 30 12:03:35 2019

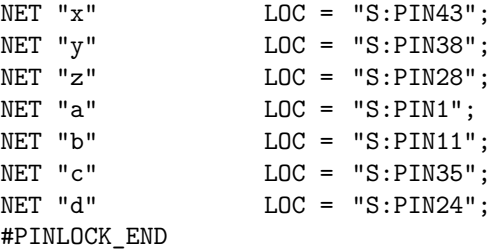

**Uppgift 2.** Kretsschema:

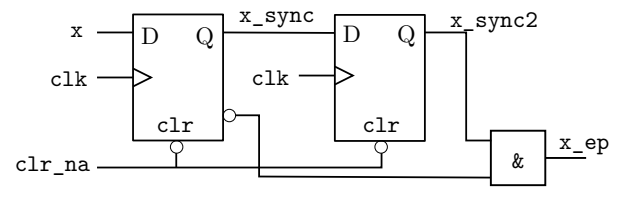

Motsvarande kod:

```
library IEEE;
use IEEE.STD_LOGIC_1164.ALL;
entity enpuls is
       Port ( clk : in STD_LOGIC;
                 clr_na : in STD_LOGIC;
                 x_ep : out STD_LOGIC;
                 x : in STD_LOGIC);
end enpuls;
architecture Behavioral of enpuls is
signal x_sync, x_sync2 : std_logic;
begin
       process(clk) begin
               if clr_na = '0' then
                      x_sync \leq '0';
                      x \text{ sync2} \leq '0';elsif rising_edge(clk) then
                      x_sync \leq x;
                      x_sync2 \leq x_sync;
               end if;
       end process;
       x_ep <= (not x_sync) and x_sync2;
end Behavioral;
```
**Uppgift 3.** Nedan visas ett exempel på ett blockschema.

```
ones_digit_counter
                                                                               clk
                                                                              clr_a
                                                          ones_digit_int
                                                               4
                                                             ones_digit
                                                         = 9LOAD 0
                                                                      CLR
                                                                      CLK
                   tens_digit_counter
                                          clk
                                          clr_a
                      tens_digit_int
                           3
                        tens_digit
                     = 5
                   LOAD 0
                                  CLR
                                  CLK
                                  CE ce_t tens_digit
count_minute
          &
      ce_tens_digit
                                          rco_ones_digit
      rco_tens_digit
                   3-bit counter CLK \longleftarrow CLK 4-bit counter
                           4
Motsvarande kod är:
 library IEEE;
 use IEEE.STD_LOGIC_1164.ALL;
 use ieee.numeric_std.all;
 entity secCounter is
        Port ( clk, clr_a : in STD_LOGIC;
                count_minute : out STD_LOGIC;
                ones_digit : out STD_LOGIC_VECTOR (3 downto 0);
                tens_digit : out STD_LOGIC_VECTOR (3 downto 0));
 end secCounter;
 architecture Behavioral of secCounter is
 -- Ones digit counter signals
 signal ones_digit_int : unsigned(3 downto 0);
 signal rco_ones_digit : std_logic;
 -- Tens digit counter signals
 signal ce_tens_digit : std_logic;
 signal tens_digit_int : unsigned(2 downto 0);
 signal rco_tens_digit : std_logic;
 begin
 -- Ones digit counter
 process(clk,clr_a) begin
        if \text{clr}_a = '1' then
                ones_digit_int <= "0000";
                        elsif rising_edge(clk) then
                if rco ones digit = '1' then
                        ones_digit_int <= "0000";
                 else
                        ones digit int \leq ones digit int + 1;
                 end if;
         end if;
 end process;
 rco_ones_digit \leq '1' when (ones_digit_int = 9)
        else '0';
 -- Tens digit counter
 ce_tens_digit <= rco_ones_digit;
```

```
process(clk,clr_a) begin
       if \text{clr}_a = '1' then
              tens_digit_int <= "000";
       elsif rising_edge(clk) then
               if ce_{tens\_digit} = '1' then -- ce
                      if rco_{\text{t}} = i1' then - load 0
                             tens_digit_int <= "000";
                      else
                             tens_digit_int <= tens_digit_int + 1;
                      end if;
               end if;
       end if;
end process;
rco_tens_digit <= '1' when ((tens_digit_int = 5) and (ce_tens_digit = '1'))
       else '0';
-- Outputs
count_minute <= rco_tens_digit;
ones_digit <= std_logic_vector(ones_digit_int);
tens_digit <= '0' & std_logic_vector(tens_digit_int); -- add a fourth bit
end Behavioral;
```